# **PERANCANGAN APLIKASI PEMESANAN** *BETOOLS HARDWARE* **PADA PT RECKAT BERBASIS FLUTTER**

#### **Natasya Kaliza<sup>1</sup> , Meri Chrismes Aruan<sup>2</sup> , Wita Wulandari<sup>3</sup>**

1,2,3Program Studi Teknik Informatika, Fakultas Teknik dan Ilmu Komputer, Universitas Indraprasta PGRI Jalan Raya Tengah No 80, Kelurahan Gedong, Pasar Rebo, Jakarta Timur 13670 <u>[natasha@gmail.com](mailto:natasha@gmail.com1)<sup>1</sup>, [meriprincess08aruan@gmail.com](mailto:meriprincess08aruan@gmail.com2)<sup>2</sup>, witawullandari@gmail.com<sup>3</sup></u>

#### **Abstrak**

Tujuan penelitian ini adalah dengan dibuatnya sebuah perancangan aplikasi pemesanan barang yang terkomputerisasi dengan aplikasi berbasis *Flutter* yang mendukung proses berjalannya kegiatan reservasi barang dan pemesanan barang di *BeTools Hardware*, dengan menggunakan bahasa pemrograman *Flutter,*  menggunakan editor *VSCode,* dan *MySQL* sebagai sistem pendukung untuk menyimpan *database.* Peranan teknologi informasi memiliki pengaruh yang sangat besar pada kehidupan manusia. Penambahan teknologi informasi dalam reservasi barang dan pemesanan barang akan menjadi hal yang menarik dan berbeda dari perusahaan yang lain. Pemanfaatan teknologi sangat tepat, untuk diimplementasikan guna memudahkan proses kerja. Metode penelitian yang digunakan oleh penulis dalam tugas akhir ini adalah metode *Grounded and Research* dalam bentuk observasi dan wawancara. Setelah penulis membuat suatu perancangan Aplikasi pemesanan barang, penulis dapat menarik kesimpulan bahwa program ini dapat mempermudah kinerja karyawan terutama kasir dalam menjalankan tugasnya.

**Kata Kunci :** Perancangan, Aplikasi, Pemesanan*, Flutter.*

#### *Abstract*

*The purpose of this research is to design a computerized goods ordering application with Flutter-based applications that support the process of ordering goods and ordering goods at BeTools Hardware, using the Flutter programming language, using the VSCode editor, and MySQL as a support system for storing*  databases. The role of information technology has a huge influence on human life. The addition of *information technology in the reservation of goods, will be interesting and different from other retail entrepreneurs. The use of technology is very appropriate, to be implemented to facilitate the work process. The research method used by the author in this final project is the Grounded and Research method in the form of observation and interviews. After the author makes an application design for ordering goods, the author can draw the conclusion that this program can facilitate the performance of employees, especially cashiers in carrying out their duties.*

*Keywords : Design, Application, Order, Flutter*

#### **PENDAHULUAN**

*BeTools Hardware* reservasi barang dan pemesanan barang yang sedang berkembang. Sampai saat ini *BeTools Hardware* hanya menggunakan sistem pemasaran secara manual dalam menawarkan reservasi dan pemesanan suatu produk. Dengan adanya Aplikasi pemesenan berbasis *Flutter* akan membuat sistem reservasi dan pemesanan jauh lebih mudah,efesien dan cepat. Memanfaatkan internet dan teknologi informasi yang ada untuk membangun suatu aplikasi "Aplikasi pemesenan berbasis *Flutter*" guna mengatasi kendala yang ada pada *BeTools Hardware*. Secara keseluruhan sistem ini akan membantu menigkatkan reservasi dan pemesanan pada betools hardware. Perancangan sistem adalah proses spesifikasi baru berdasarkan rekomendasi hasil analisis sistem [1]. Aplikasi Pemesanan berbasis sebuah sistem *flutter* yang dirancang dan dibuat dengan menggunakan teknologi bahasa pemrograman dengan dipadukan internet dapat memberikan manfaat yang sangat luas terhadap orang yang akan mencari dan tertarik pada produk tersebut. Pemesanan adalah proses, pembuatan, cara memesan atau memesankan [2]. "*Flutter* adalah *Software* Development Kit (SDK) buatan Google yang berfungsi untuk membuat aplikasi mobile menggunakan bahasa pemrograman

Dart, baik untuk Android maupun IOS [3]. *Mobile* dapat diartikan sebagai perpindahan yang mudah dari satu tempat ke tempat yang lain, misalnya telepon *mobile* berarti bahwa terminal telepon yang dapat berpindah dengan mudah dari satu tempat ke tempat lain tanpa terjadi pemutusan atau terputusnya komunikasi [4]. *Entity Relationship Diagram* (ERD) adalah pemodelan awal basis data yang akan dikembangkan berdasarkan teori himpunan dalam bidang matematika untuk pemodelan basis data relasional [5].

# **METODE PENELITIAN**

Metode pengumpulan data yang digunakan pada penelitian untuk sistem ini yaitu :

- 1. Observasi Lapangan
	- Riset yang dilakukan adalah dengan melakukan dialog selama melakukan observasi di PT Reckat (*BeTools Hardware*) seperti:
	- a. Wawancara, melakukan tanya jawab kepada pihak pengelolah PT Reckat (*BeTools Hardware*).
	- b. Observasi, melakukan pengamatan secara langsung ke lapangan dengan penyesuaian data yang ada. Instrumen observasi lapangan untuk melihat pelayanan adalah kuesioner yang berisikan pertanyaan-pertanyaan berkaitan dengan aspek Teknis dan *Non*-Teknis yang harus diperhatikan dalam pelayanan pemesanan terhadap konsumen.
- 2. Riset kepustakaan

Guna melengkapi data yang ada, peneliti menggunakan buku tentang dasar teori dan data tentang peraturan persyaratan yang berhubungan dengan masalah yang diobservasi.

Pengembangan Sistem adalah penyusunan suatu sistem yang baru untuk menggantikan sistem yang lama secara keseluruhan atau memperbaiki sistem yang telah ada denganmenggunakan pemodelan waterfall [6].

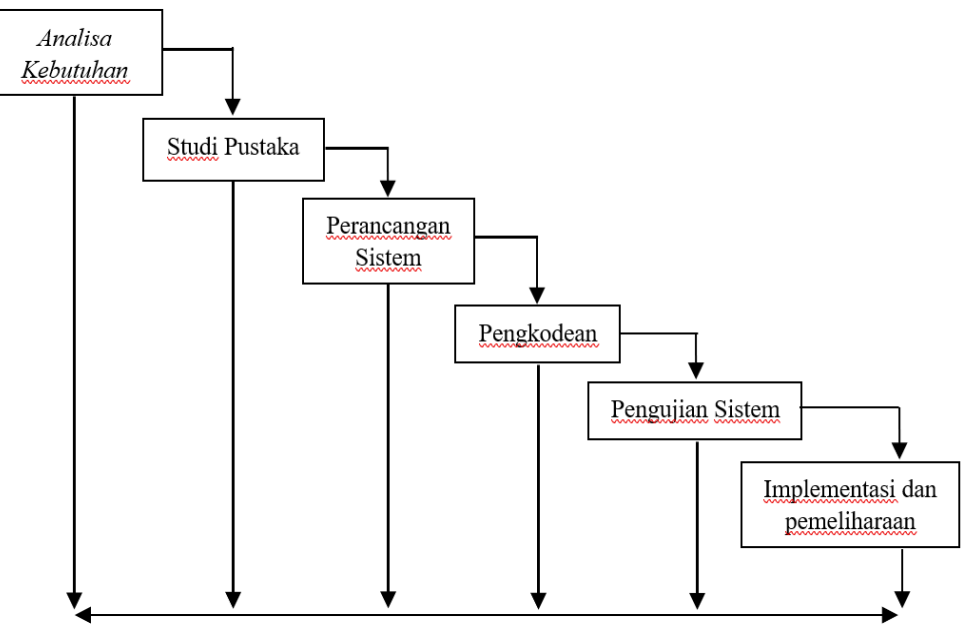

**Gambar 1.** Pemodelan Waterfall

## **HASIL DAN PEMBAHASAN**

#### **1. DAD (Diagram Alir Data)**

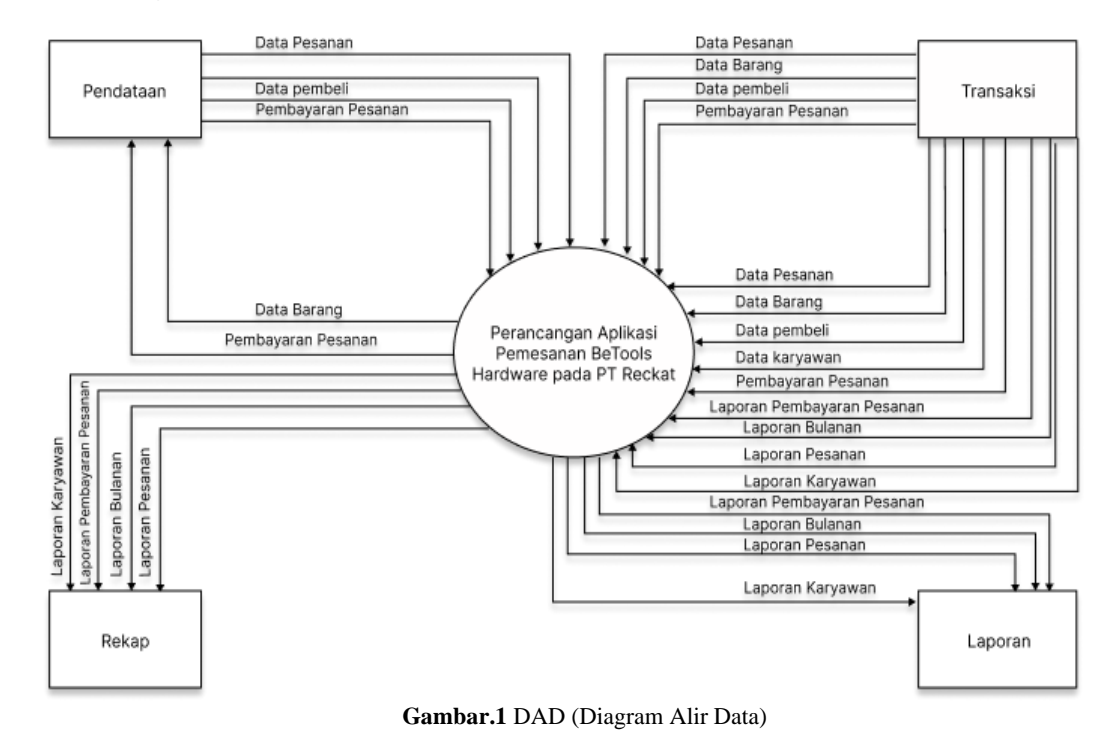

# **2. ERD** *(Entity Relatuonship Diagram)*

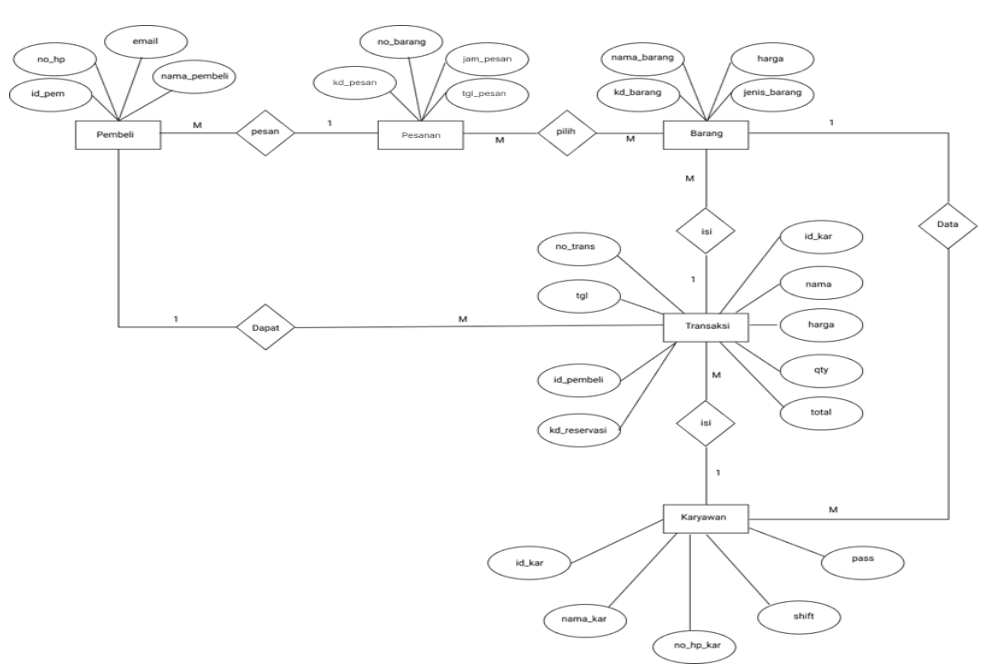

**Gambar.2** *Entity Relationship Diagram*

## JRKT (Jurnal Rekayasa Komputasi Terapan) Vol 02 No 03 Tahun 2022 e-ISSN : 2776-5873

#### **3. Tampilan Layar**

*a.* Tampilan *login*

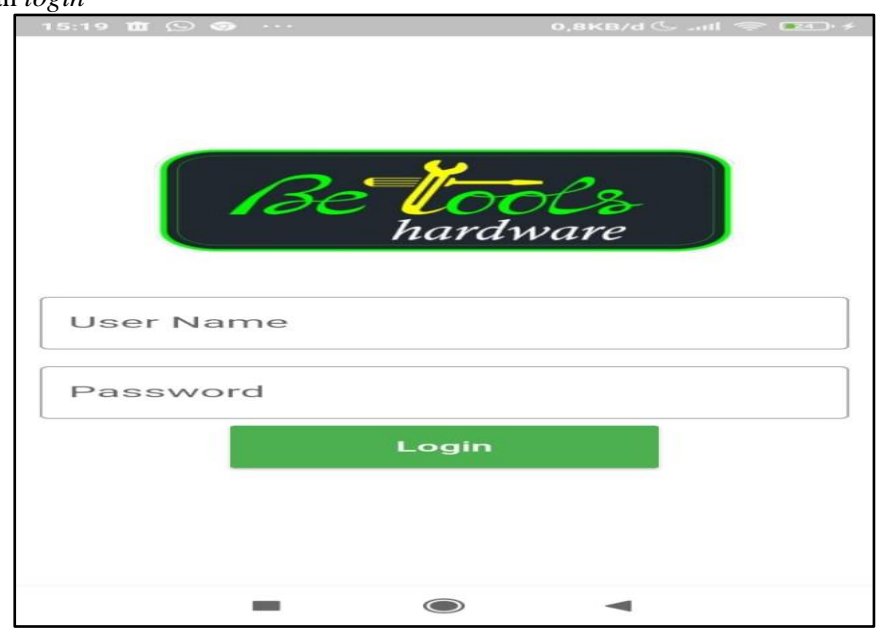

**Gambar 3.** Tampilan *login*

Diatas merupakan tampilan menu login. Apabila *User* akan masuk ke aplikasi, User harus mengisi *username* dan *password*. Lalu klik tombol *login* untuk *login* ke dalam aplikasi. Apabila *User* salah mengisi *username* atau *password* maka akan muncul pesan "*Username*  atau *Password* salah", jika benar akan muncul pesan "Berhasil *Login*". Diatas juga terdapat *show password* untuk menampilkan *password* yang telah dimasukan.

b. Tampilan Menu Utama

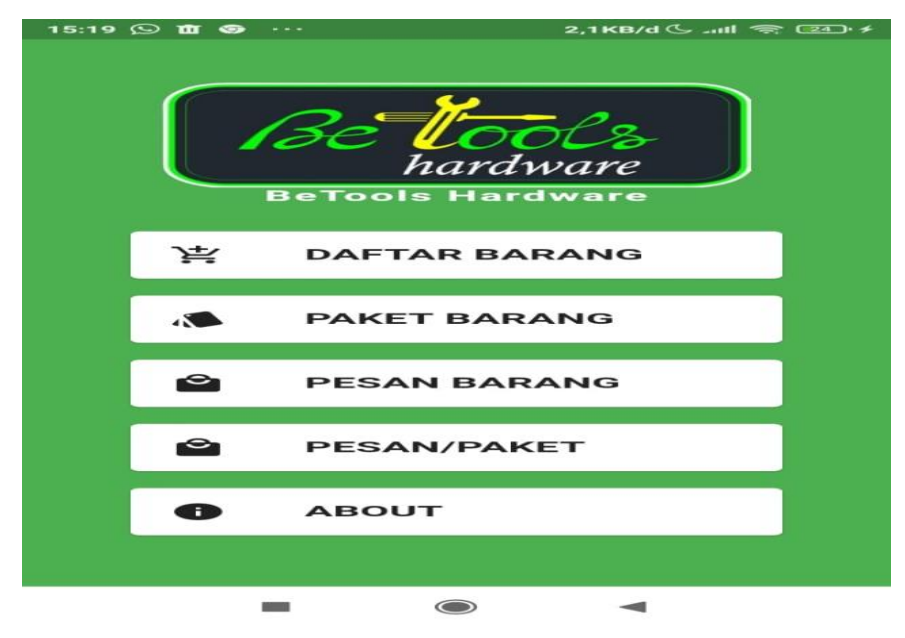

 **Gambar 4.**Tampilan Menu Utama

Pada tampilan diatas merupakan tampilan menu utama. Terdapat Logo Perusahaan, Daftar Barang, Paket Barang, Pesan Barang, Pesan/Paket. klik Daftar Barang untuk melihat barang

yang tersedia, klik Paket Barang untuk melihat paket barang yang tersedia, klik Pesan Barang untuk Melakukan pemesanan Barang, klik pesan/paket untuk melakukan pemesan Paket Barang.

c. Tampilan Daftar Barang

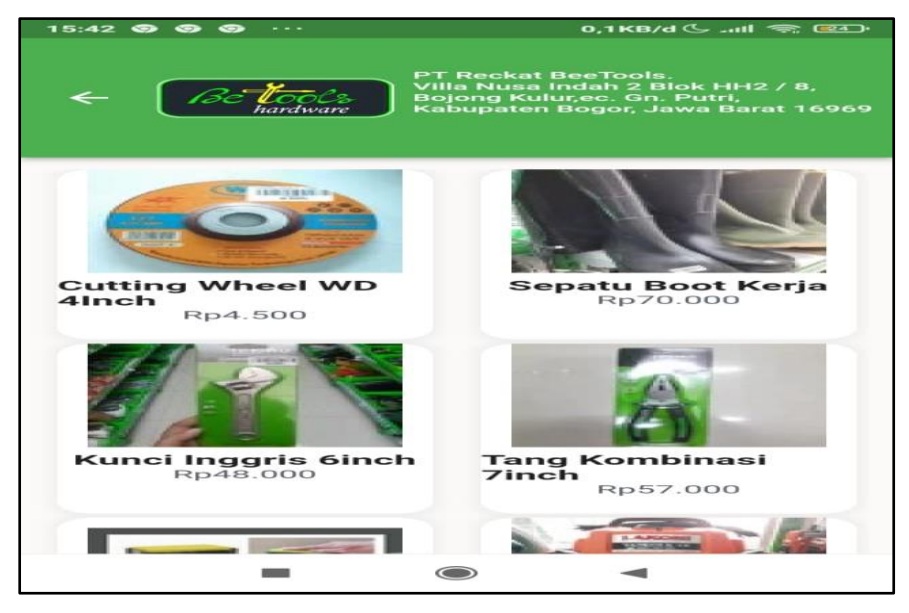

 **Gambar 5.**Tampilan Data Daftar Barang

Pada tampilan diatas merupakan tampilan Daftar Barang. Terdapat Nama Produk, terdapat Detail Produk dan Harga produk. Klik Produk untuk melanjutkan pesanan.

**Rp4.500 el WD 4Inch**<br>| Siap Dikemas, E<br>n jumlah banyak Wheel ← .... ηg  $\overline{B}$  $\mathbf{B}$ Satuan, ng esanan dalar esan Sekarang 41 31  $\bigcirc$ 

d. Tampilan Paket Barang

**Gambar 6.**Tampilan Paket Barang

Pada tampilan diatas merupakan tampilan paket Barang. Terdapat Nama Produk, terdapat Detail Produk dan Harga produk. Klik Produk untuk melanjutkan pesanan.

e. Tampilan Data Pesan Barang

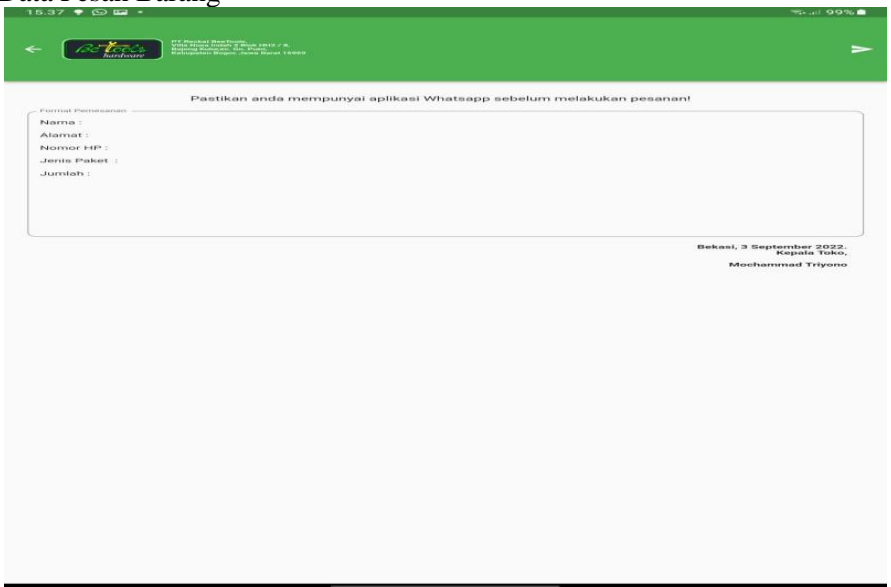

**Gambar 7.**Tampilan Data Pesan Barang

Pada tampilan diatas merupakan tampilan Data Pesan Barang. Terdapat Nama Produk, terdapat Detail Pesan Barang dan subtotal produk. Masukan Nama, Alamat, No Hp, barang yang akan dipesan, Jumlah Barang, dan barang permintaan. Klik Pesan untuk melanjutkan pesanan, Klik tombol kembali untuk membatalkan Pesanan.

f. Tampilan Paket/Pesan

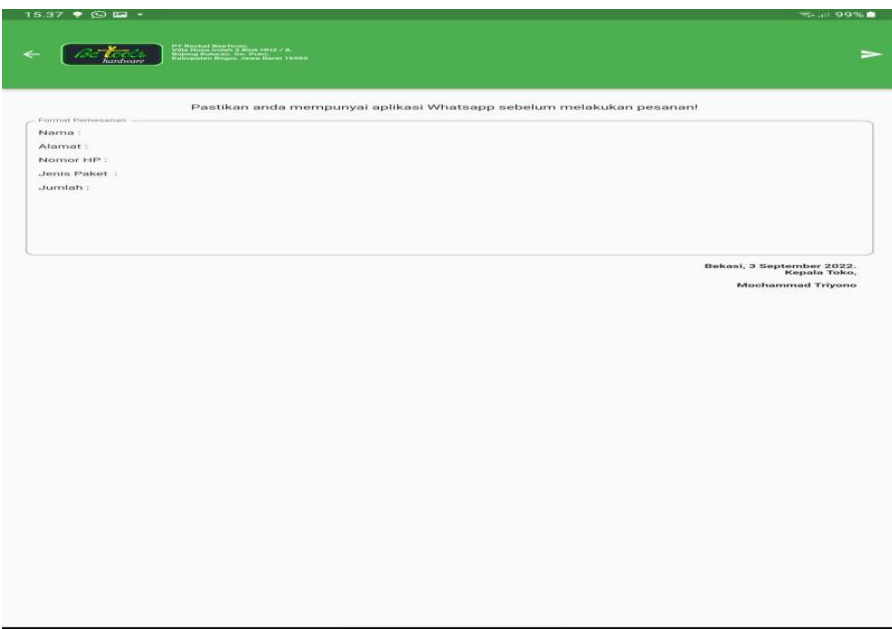

**Gambar 8.**Tampilan Paket/Pesan

Pada tampilan diatas merupakan tampilan Data Pesan/paket. Terdapat Nama Produk, terdapat Detail Pesanan/Paket dan subtotal produk. Masukan Nama, Alamat, No Hp, Paket yang akan dipesan, Jumlah Barang, dan barang permintaan. Klik Pesan untuk melanjutkan pesanan, Klik tombol kembali untuk membatalkan Pesanan.

### g. Tampilan About

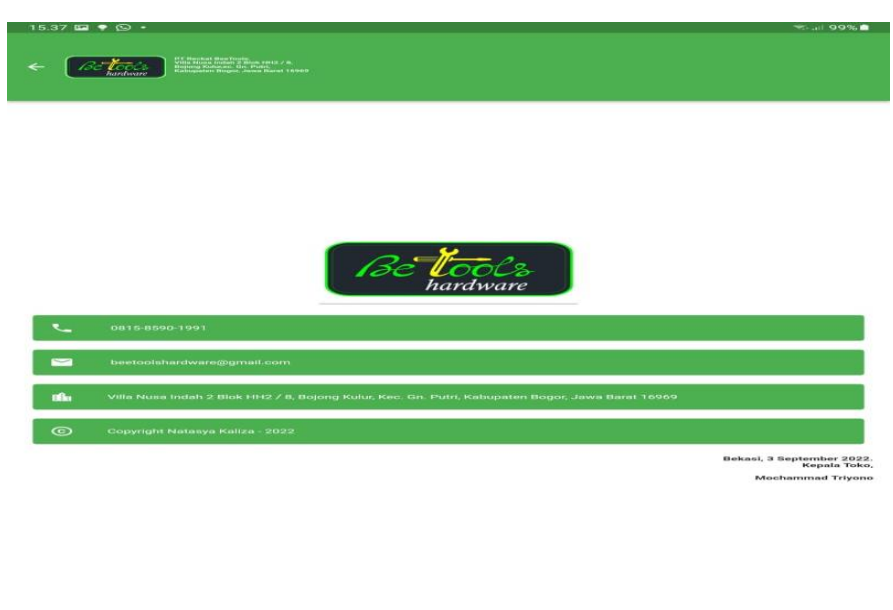

**Gambar 9.**Tampilan About

Tampilan About merupakan tampilan keterangan identitas tentang Betools Hardware

### **SIMPULAN**

Berdasarkan analisis dan hasil pengujian yang telah dilakukan, maka dapat ditarik kesimpulan sebagai berikut:

- 1. Sistem Pemesanan jarak jauh yang masih manual pada *BeTools Hardware*. Dengan adanya program yang terkomputerisasi ini dapat meningkatkan efektifitas dan efesiensi dalam proses pengolahan Data Pembeli, Data Reservasi, Data barang dan Data Karyawan.
- 2. Laporan penjualan harian pada *BeTools Hardware* tidak di buat setiap hari, dengan Sistem yang dibuat dengan bahasa pemrograman *Flutter* sehingga memiliki tampilan yang menarik dan diharapkan mampu mengelola data dengan baik dan tidak mudah hilang.
- 3. Dengan adanya program berbasis *Flutter* dapat menjangkau lebih luas untuk mendapatkan pesanan lebih banyak lagi.
- 4. Pada *BeTools Hardware* belum ada pemisahaan tugas antar karyawan, program ini dapat memisahkan setiap tugas karyawan.

### **DAFTAR PUSTAKA**

- [1] Hermawan Indra., dan Dian Ade Kurnia.,(2014).*Sistem Informasi Pemesanan Paket Pengantin Berbasis WEB Pada Yuni Salon Duku Puntang Kabupaten Cirebon*, Sekolah Tinggi Manajemen Informatika STMIK - IKMI, Cirebon.
- [2] Mohamad Subhan, (2012). *Analisa Perancangan Sistem*: CV. Andi Offset, Yogyakarta.
- [3] Raharjo, Budi.(2019). *Pemograman Android Dengan FLUTTER*. Bandung: INFORMATIKA.
- [4] Safaat, N.[2012]. *Android, Pemograman Aplikasi Mobile Smartphone dan Tablet PC berbasis android*. Bandung: Informatika Bandung.
- [5] Sukamto, R. A., dan Shalahudin, M. (2014). *Rekayasa Perangkat LunakTerstruktur Dan Berorientasi Objek*. Bandung: Informatika Bandung.
- [6] Pressman,R.S.(2015).*Reekayasa Perangkat Lunak*: Pendekatan Praktisi Buku I.Yogtakarta:Andi.